# **Autodesk AutoCAD Crack Version completa (Mas reciente)**

# (D Download

#### **AutoCAD Crack PC/Windows (finales de 2022)**

Asumiré que usted es un diseñador, no un usuario de AutoCAD, por lo que si necesita más información sobre AutoCAD, consulte las preguntas frecuentes a las que vinculé al comienzo de esta página. Mientras diseñaba esta página, estaba pensando que si estuviera mirando un modelo que estaba construyendo, me gustaría mostrar un zoom de la parte en la que estoy trabajando actualmente para poder ver mejor lo que Estoy trabajando en eso. Las vistas ampliadas del modelo son muy útiles de varias maneras y creo que son especialmente útiles para los diseñadores. Niveles de zoom, o Niveles En AutoCAD, hay varias formas de "acercar" la vista de un modelo, y todas implican "acercar" una parte del modelo (las coordenadas del modelo suelen tener la forma de "Coordenadas=X,Y,Z"). Hay tres niveles de zoom, desde el exterior hasta el interior: Nivel 1: este es el nivel predeterminado de zoom. Puede usar esto cuando quiera ver el modelo completo, pero no está exactamente seguro de lo que quiere ver. Es posible que desee ampliar lo suficiente para ver el modelo completo, pero no tanto como para ver todos los componentes individuales. Usualmente usaría el Nivel 1 cuando miro un modelo como parte de un proyecto de diseño más grande. Por lo general, me alejaría al primer nivel cuando termino de mirar la parte de un modelo en el que estoy trabajando, para poder volver a trabajar en mi próximo paso. Nivel 2: Este nivel de zoom es el mismo que el Nivel 1, pero además del modelo completo, también obtiene una vista de las capas del modelo. Esto le permite ver las capas individuales que componen el modelo. El nivel 2 es normalmente lo que uso cuando construyo un modelo desde cero. Crearé todas las capas, las marcaré con los niveles que quiero usar y luego comenzaré a construir. Puede hacer que la vista de las capas tenga el tamaño que desee, aunque el valor predeterminado es aproximadamente el doble del ancho y la altura del modelo.Por ejemplo, si el modelo tiene 1000 unidades de ancho por 1000 unidades de alto, la vista predeterminada de las capas será de 2000 unidades de ancho por 2000 unidades de alto. Nivel 3: este nivel de zoom es similar al nivel 2, pero también obtiene una vista de las propiedades de texto del modelo. Esto le permite ver los nombres de los

#### **AutoCAD Con codigo de licencia**

La traducción entre los diferentes idiomas es posible a través del enlace de lenguaje .NET (usando Roslyn, un compilador .NET), las bibliotecas de enlace dinámico de Microsoft Office, Visual LISP, Visual C++ o el compilador AutoLISP (por defecto). AutoCAD LT admite varios complementos, como 'Finder' que permite una navegación rápida a través de los dibujos, 'PlugIn' que ofrece herramientas para la conversión de formato de archivo y 'Text' que permite la edición de texto. Además, AutoCAD LT es compatible a través de la biblioteca de clases ObjectARX C++. ObjectARX fue un derivado del lenguaje de programación orientado a objetos de AutoCAD, ObjectARX. Una guía de referencia técnica sobre ObjectARX está disponible en el sitio de Autodesk. Ver también Trabajo solido Referencias Otras lecturas (En inglés, alemán, francés y español). (Incluye varios capítulos sobre ObjectARX). enlaces externos Foro de la comunidad de AutoCAD Aplicaciones de intercambio de Autodesk Categoría:Software de diseño asistido por computadora Categoría:AutoCAD Categoría:Software relacionado con gráficos de Windows Categoría: Introducciones relacionadas con la informática en 1984 Categoría:Software comercial patentado para LinuxQ: Zoom.zoom del navegador no funciona con Chrome en Linux Sé que se ha preguntado mucho aquí, pero he probado todas las soluciones y no puedo encontrar una buena para este problema. En mi sitio web tengo un efecto de zoom en una imagen de fondo, y funciona perfectamente bien en Windows y macOS (hace zoom sin problemas), pero en Ubuntu no funciona en absoluto. Si miro la consola de Chrome, veo este error: Safari usa WebKit para renderizar, que tiene una compatibilidad significativamente mejor con CSS2.1/CSS3 que el motor Gecko que impulsa a otros navegadores. Como resultado, se recomienda utilizar los métodos CSS3 en sus diseños web para lograr una apariencia similar a la de Safari en el escritorio. Para más información, ver: Este es el código: .main-bg-contenedor { posición: relativa; ancho: 100%; altura: 100%; desbordamiento: oculto; imagen de fondo: url('../../img/bg.jpg'); repetición de fondo: sin repetición; tamaño de fondo: portada; } 112fdf883e

## **AutoCAD Crack + Gratis For PC**

Ir al sitio web: enlace de descarga Ingrese su clave y haga clic en Enviar. Se necesita una contraseña para guardar su descarga. Puede mantener esta contraseña en secreto si lo desea. Una vez que termine de descargarse, haga clic en la siguiente pestaña, "Instalar Autodesk Autocad". Haga clic en Siguiente". Haga clic en "Contrato de licencia" y acéptelo. Haga clic en "Siguiente" de nuevo. Debe presionar "Siguiente" en la tercera página, que se titula "Advertencia" Ahora debe hacer clic en "Siguiente". Una vez que haya terminado de instalar, reinicie su computadora. Abrir Autodesk Autocad y seleccione "Opciones" en el menú superior. Haga clic en "Ver" y luego en "Guardar como". Ahora, vamos a guardar este documento como archivo "a". Guárdelo eligiendo un nombre de archivo. Una vez que haga clic en "Guardar", cerrará el archivo y lo guardará en la carpeta actual. Si necesita abrirlo de nuevo, simplemente haga doble clic en él. Haga clic en el botón "Archivo" en la barra de menú superior. Desplácese hacia abajo en la barra de menú. Haga clic en la opción "Mis archivos". Haga clic en el archivo "a" a la izquierda. Verá la pantalla en el lado derecho. Haga clic en el botón de reproducción. Ahora puedes cerrarlo. Pase a la siguiente pestaña "Funciones". Haga clic en la opción "Funciones". Te llevará a una nueva pestaña. Haga clic con el botón derecho en el logotipo de Autocad en la barra de menú superior. Haga clic en "Alternar barra de herramientas". Verá una opción "Alternar barra de herramientas" en la parte superior. Ahora, aparecerá la barra de menú y tendrá una nueva entrada. Haga clic en "F". Ahora, vamos a volver a la página "Funciones". Haga clic en la pestaña "Funciones". Haga clic con el botón derecho en el logotipo de Autocad en la barra de menú superior. Haga clic en "Inspeccionar". Mostrará el logotipo de Autodesk en la esquina superior derecha.

### **?Que hay de nuevo en el AutoCAD?**

Margen. Cuando crea dibujos, puede usar el panel de entrada para ingresar un código de lenguaje de marcado para el dibujo, lo que permite a sus colegas agregar comentarios y notas a sus dibujos en un formato de texto simple. (vídeo: 1:22 min.) Asistente de marcado. Si utiliza la función de importación de marcas, puede agregar comentarios y notas en documentos PDF abriendo los documentos en AutoCAD. (vídeo: 1:35 min.) Comentarios gráficos: Los comentarios gráficos le permiten agregar comentarios, notas y anotaciones de dibujo en tiempo real a medida que agrega el diseño, y pueden incluirse en sus archivos de dibujo. Sus colegas pueden ver los comentarios o notas directamente en el espacio de dibujo (video: 1:30 min.) Documento de espacios de dibujo preparados: Cree sus propios entornos de dibujo para trabajar en cualquier dibujo. Una vez que haya preparado un espacio de dibujo, puede cambiar fácilmente entre varios entornos de dibujo sin tener que abrir el dibujo completo en su entorno predeterminado. (vídeo: 1:35 min.) Importación de datos 2D y 3D de otros espacios de dibujo: Controle la información que desea incluir cuando colabora en dibujos. Puede importar datos 2D de otros espacios de dibujo o modelos 3D o superficies 3D de otras aplicaciones de software CAD. (vídeo: 1:40 min.) Navegación y Selección: Navegue hasta el lugar exacto donde desea colocar sus puntos, líneas o caras. Resalte y haga clic para crear puntos, líneas y caras perfectamente alineados. (vídeo: 1:42 min.) Mover y guardar múltiples objetos: Arrastre y suelte varios objetos en su área de dibujo para moverlos rápidamente a cualquier ubicación en su espacio de dibujo. También puede guardar varios objetos en un archivo separado y moverlos a nuevas ubicaciones. (vídeo: 1:44 min.) Organizar Dibujos: Utilice la herramienta Organizar dibujos para agrupar automáticamente objetos similares en su propia carpeta. (vídeo: 1:46

min.) Sobres unificados: La herramienta Envolventes unificadas reduce la cantidad de comandos necesarios para crear una envolvente de dibujo que muestre los límites de su área de dibujo. (vídeo: 1:50 min.) Manejo de objetos multicapa: Modifique, duplique y transforme fácilmente objetos de varias capas. (vídeo: 1:52 min.) Borrar y borrar herramientas: Usa el Claro

# **Requisitos del sistema:**

Con el respaldo de la serie Blade, el factor de forma de Blade Stealth es compacto y pesa 4,1 libras. Tiene un grosor de 1,7 pulgadas y un bisel de 8,2 mm (0,32 pulgadas). Este diseño da como resultado una huella más pequeña y dimensiones más manejables que las portátiles con tamaños de pantalla similares. La base del Blade Stealth pesa 2.6 libras. La pantalla admite una resolución de 1920 por 1080 píxeles en su ángulo de visión nativo de 30 grados. Este modelo basado en Intel tiene un puerto USB tipo C, Thunderbolt 3

Enlaces relacionados:

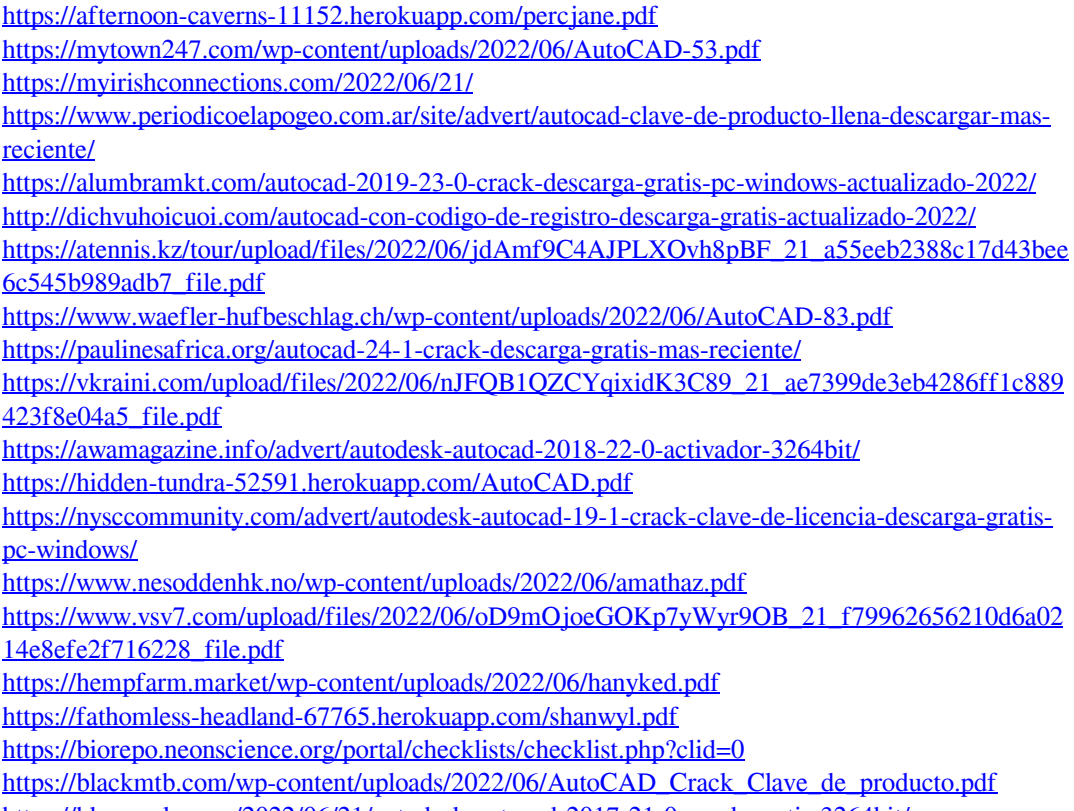

<https://hkcapsule.com/2022/06/21/autodesk-autocad-2017-21-0-crack-gratis-3264bit/>